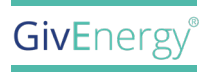

## **LoRa Device** INSTALLATION GUIDE

**Note:** This guide is intended for use with LoRa's with a digital display only.

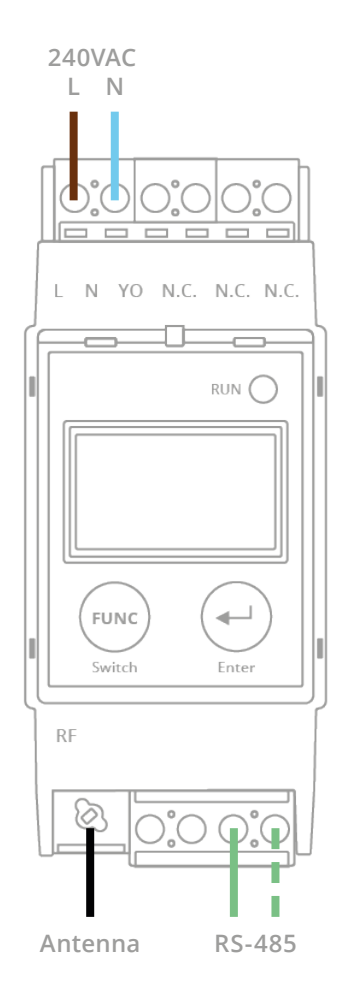

### **MAIN DISPLAY IN LORA RADIO MODE**

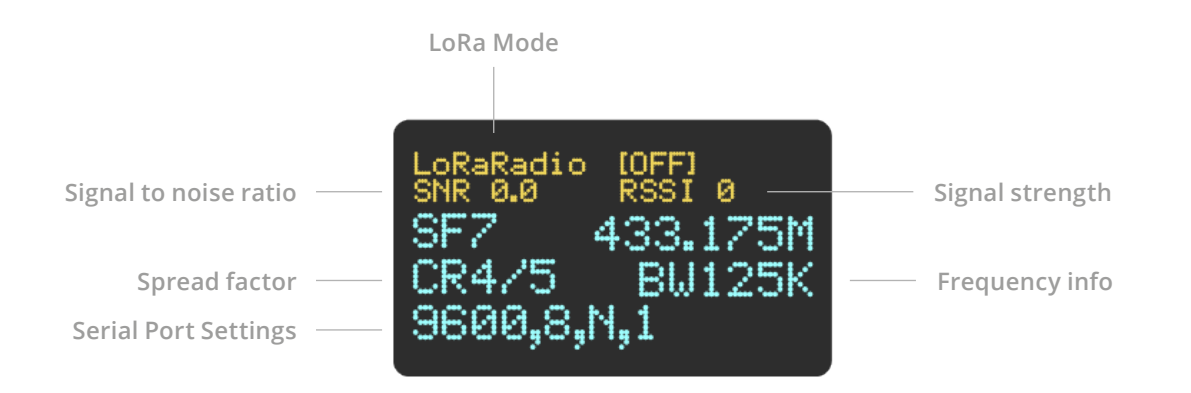

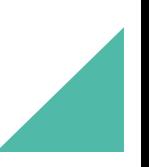

#### ▼ **SET TO LORA RADIO MODE**

All LoRa's must be set to Radio mode to work with GivEnergy inverters. Use the buttons on the front of both LoRa's, one at a time.

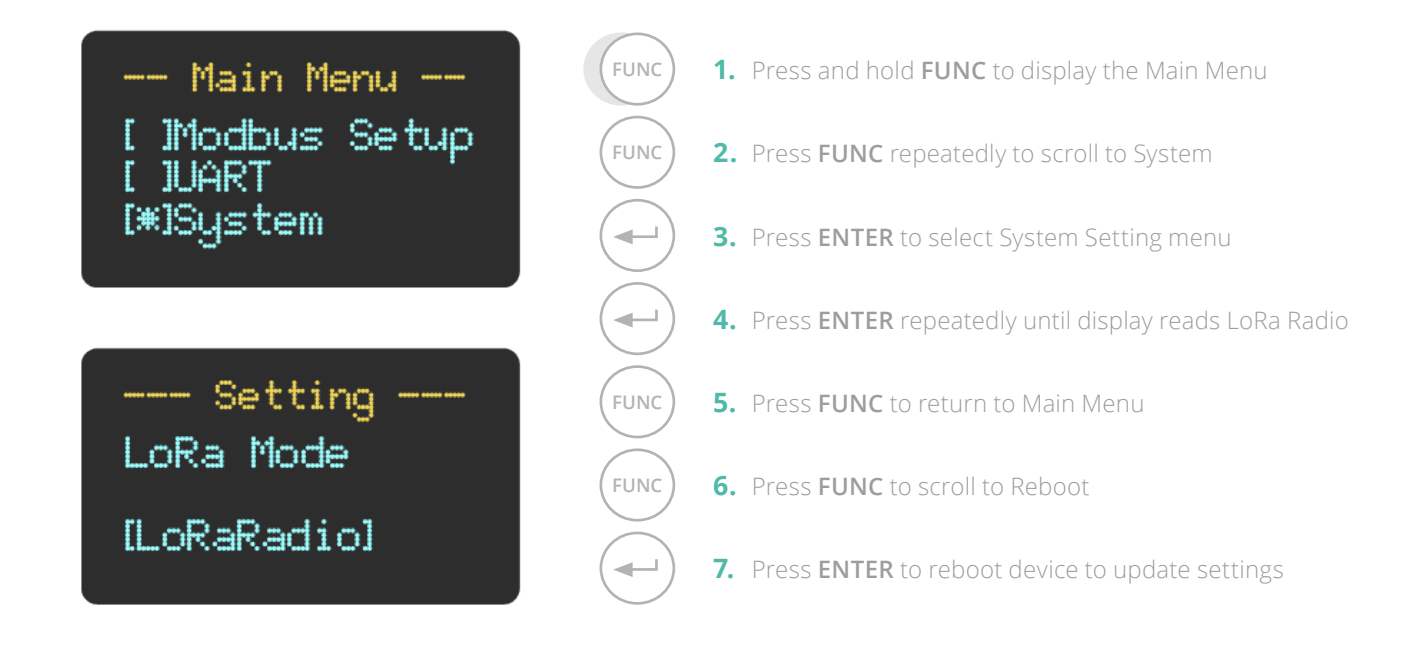

#### $\overline{\phantom{a}}$ **CHANGE RADIO FREQUENCY**

All LoRa's must be set to Radio mode to work with GivEnergy inverters. Use the buttons on the front of both LoRa's, one at a time.

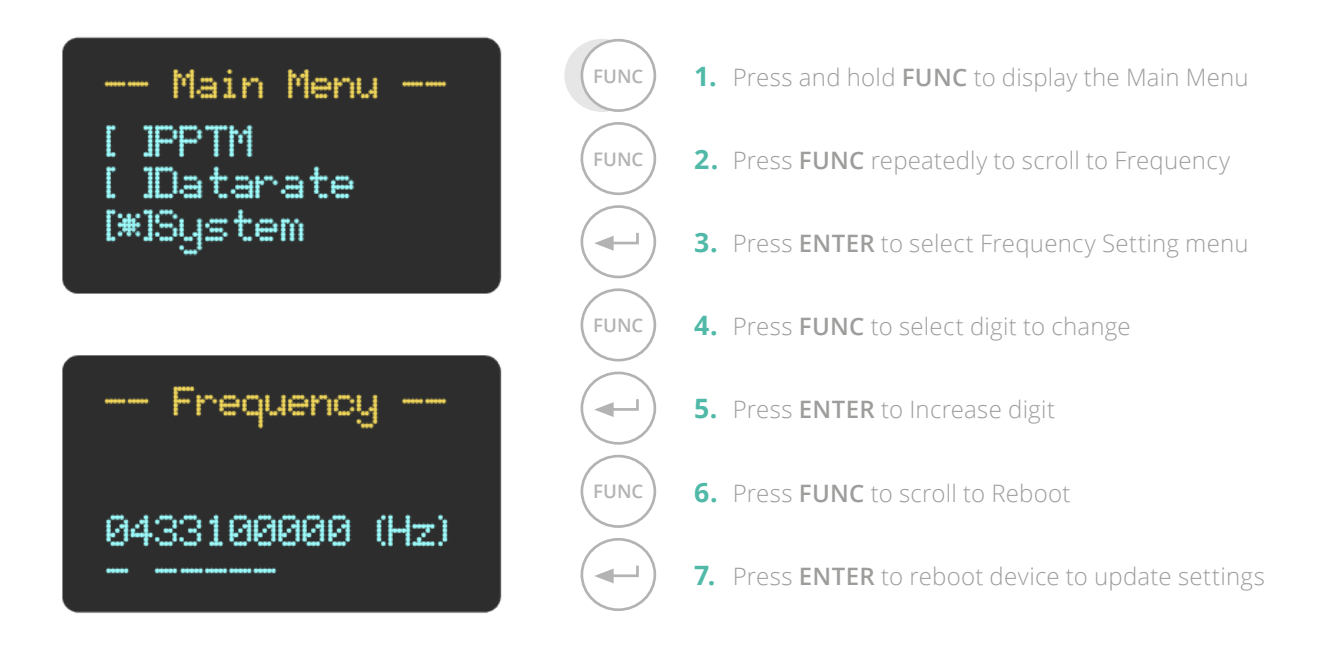

**Modules must be on the same frequency to communicate with each other**

#### $\blacktriangledown$ **CHANGE SERIAL PORT SETTINGS**

In some cases the port that the LoRa communicates with the inverter and battery on may need configuration. Using buttons on the front of **both** LoRa's at one time.

# - Setting -Serial Saud Rate [9600 bps] - Setting -

Serial Parity [Nome]

 $--$  Setting  $--$ Restart System  $[Cance1]$ **IOKI** 

**FUNC 1.** Press and hold **FUNC** to display the Main Menu **FUNC 2.** Press **FUNC** repeatedly to scroll to UART **3.** Press **ENTER** to select UART Setting menu  $\leftarrow$  $\overline{\phantom{0}}$ **4.** Press **ENTER** repeatedly to scroll to desired Baud Rate  $\ddot{\phantom{0}}$ **FUNC 5.** Press **FUNC** to Parity.sub menu  $\leftarrow$ **6.** Press **ENTER** repeatedly to scroll to desired Parity **FUNC 7.** Press **FUNC** to reboot device to update settings **FUNC 8.** Press **FUNC** to scroll to Reboot  $\overline{\phantom{a}}$ **9.** Press **ENTER** to reboot device to update settings